# \* ИНСТРУКЦИЯ ДЛЯ СТУДЕНТОВ, ОБУЧАЮЩИХСЯ С **ИСПОЛЬЗОВАНИЕМ** ДОТ

# **\*Организация обучения**

- \*Вы получили логин и пароль для входа в систему дистанционного обучения EDUCON.
- \*Сохраните их в файле и в ящике электронной почты, они выдаются Вам на весь срок учебы в колледже.

### Как войти в Educon? СПОСОБ 1: по адресу в Интернете: do.oat.ru СПОСОБ 2: с официального сайта колледжа: oat.ru

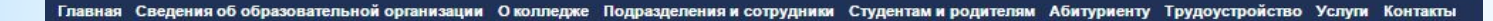

• Задать вопрос

 $\ast$ 

• В колледж требуются

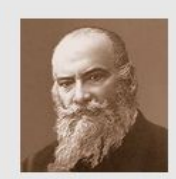

Николай Егорович Жуковский

Система дистанционного доступа к образовательным pecypcam «EDUCON»

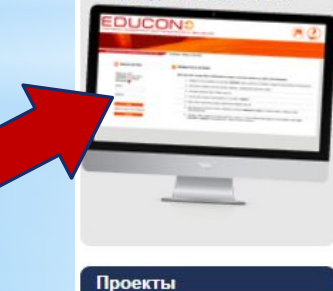

Company LO<sub>20</sub>

### Приёмная комиссия

Сделай шаг навстречу своему будущему тел.приемной комиссии: (3812) 31-16-39

> Адреса приемной комиссии: ул. Ленина, 24: т. 31-16-39 пр. Космический, 14а: т. 53-64-53 ул. Б. Хмельницкого, 281а: т. 36-06-88

#### Лучшие авторы новостной ленты сайта

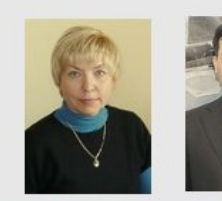

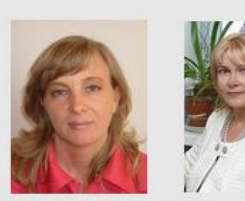

#### Специальности

- Производство авиационных двигателей
- Производство летательных аппаратов
- Радиоэлектронные приборы и устройства
- Технология машиностроения
- Экономика и бухгалтерский учет (в сфере производства)
- Программирование в компьютерных системах
- Техническая эксплуатация и обслуживание электрического и электромеханического оборудования
- Сварочное производство
- Операционная деятельность в логистике
- Информационная безопасность автоматизированных систем
- Компьютерные сети

#### Профессии

www.tnemegallery.com

# **\*Вход на сайт и авторизация**

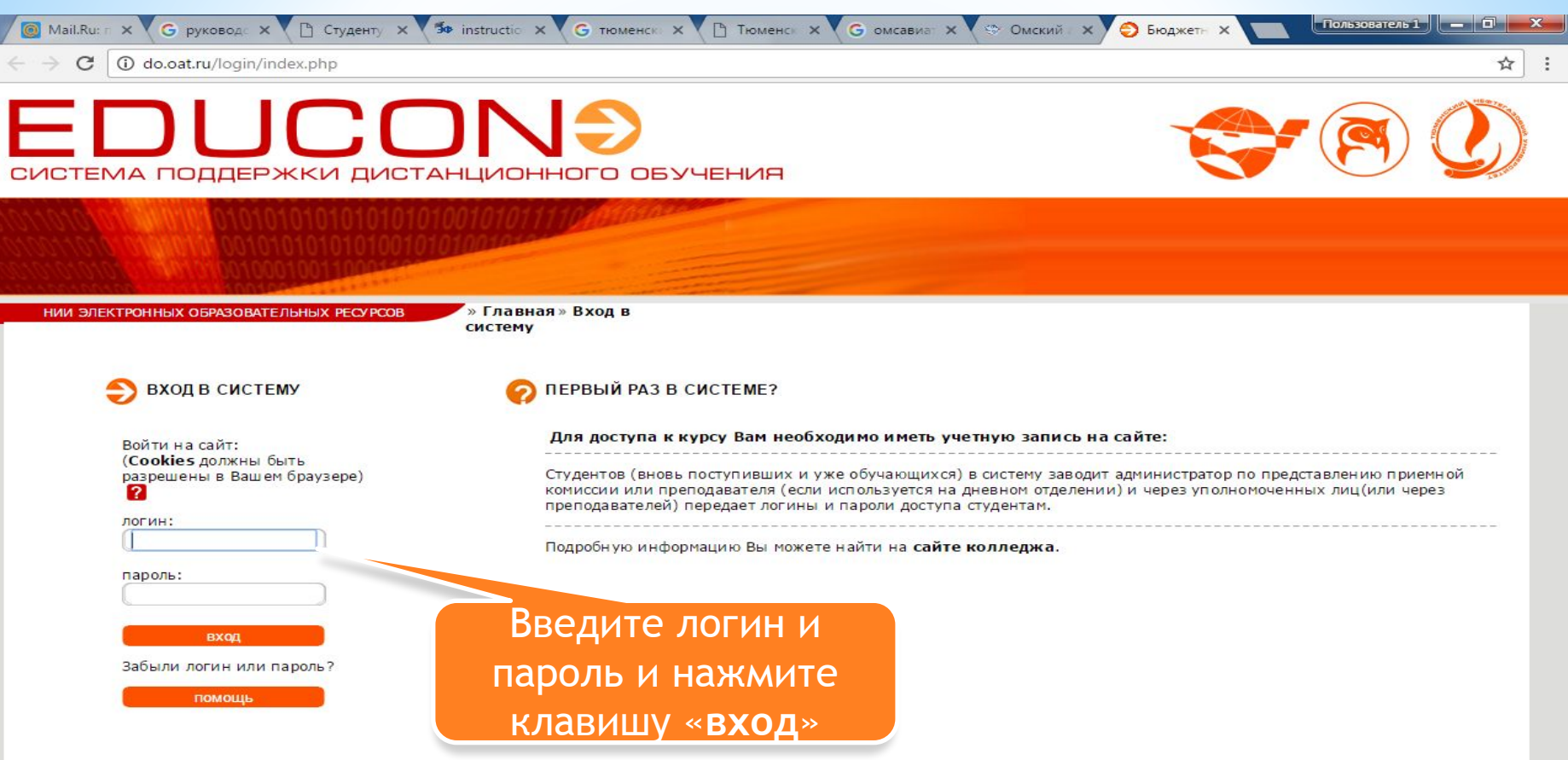

Построено на ядре Moodle • БПОУ «Омавиат» 2016 г.

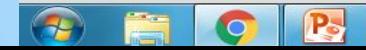

### **\* После успешной авторизации Вы увидите дисциплины, которые Вам предстоит изучить в ближайшее время**

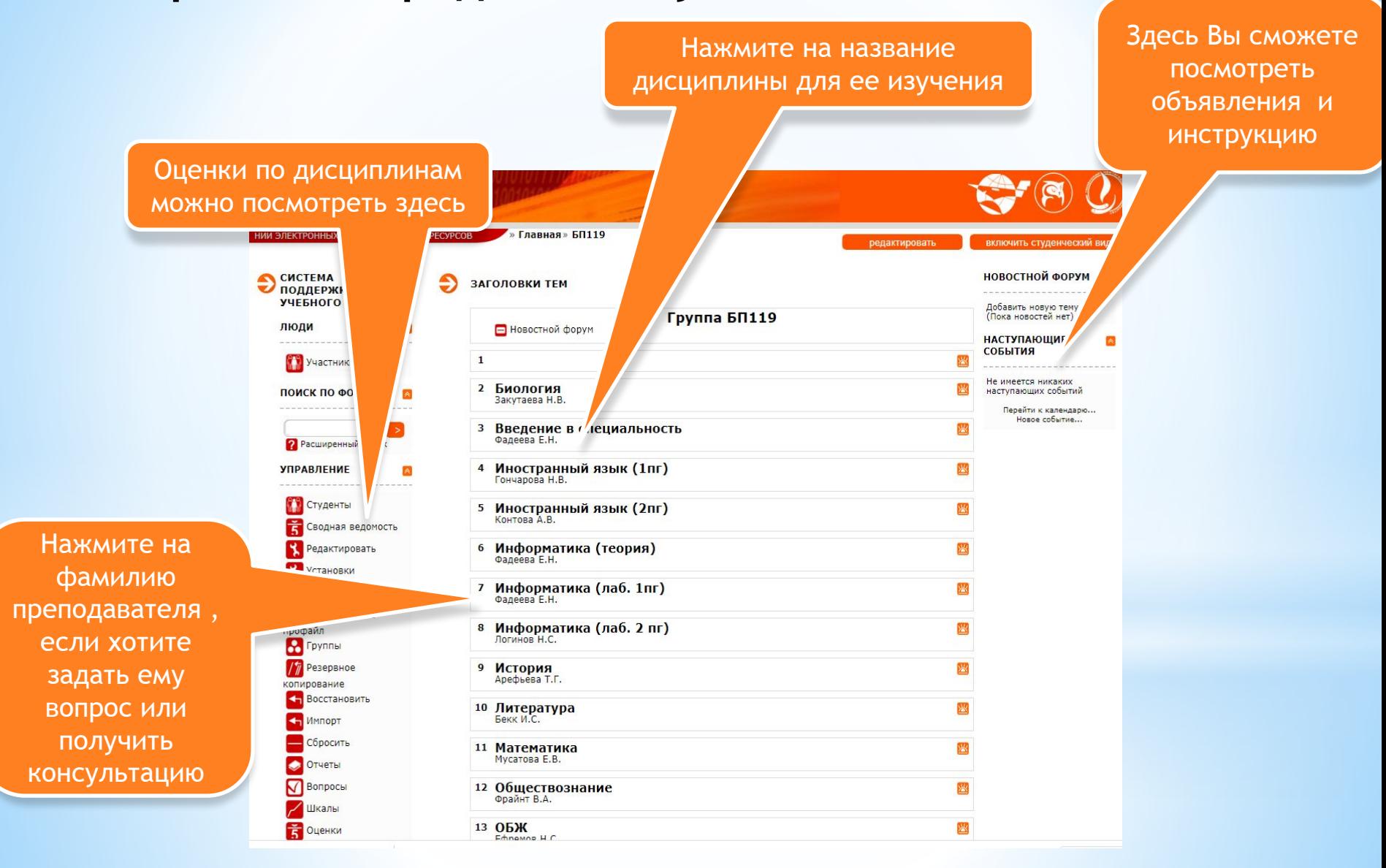

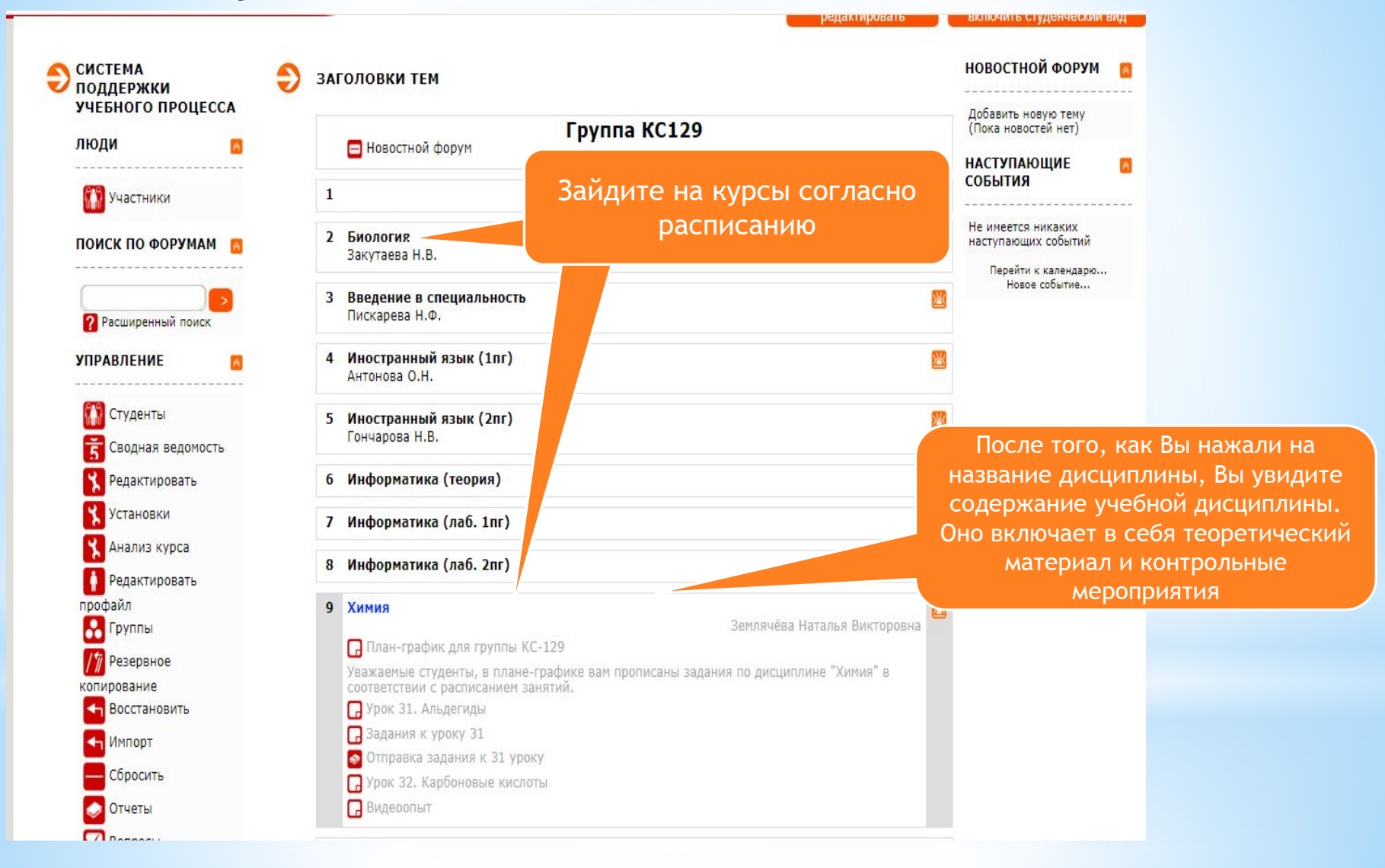

#### Здесь могут быть объявления преподавателя

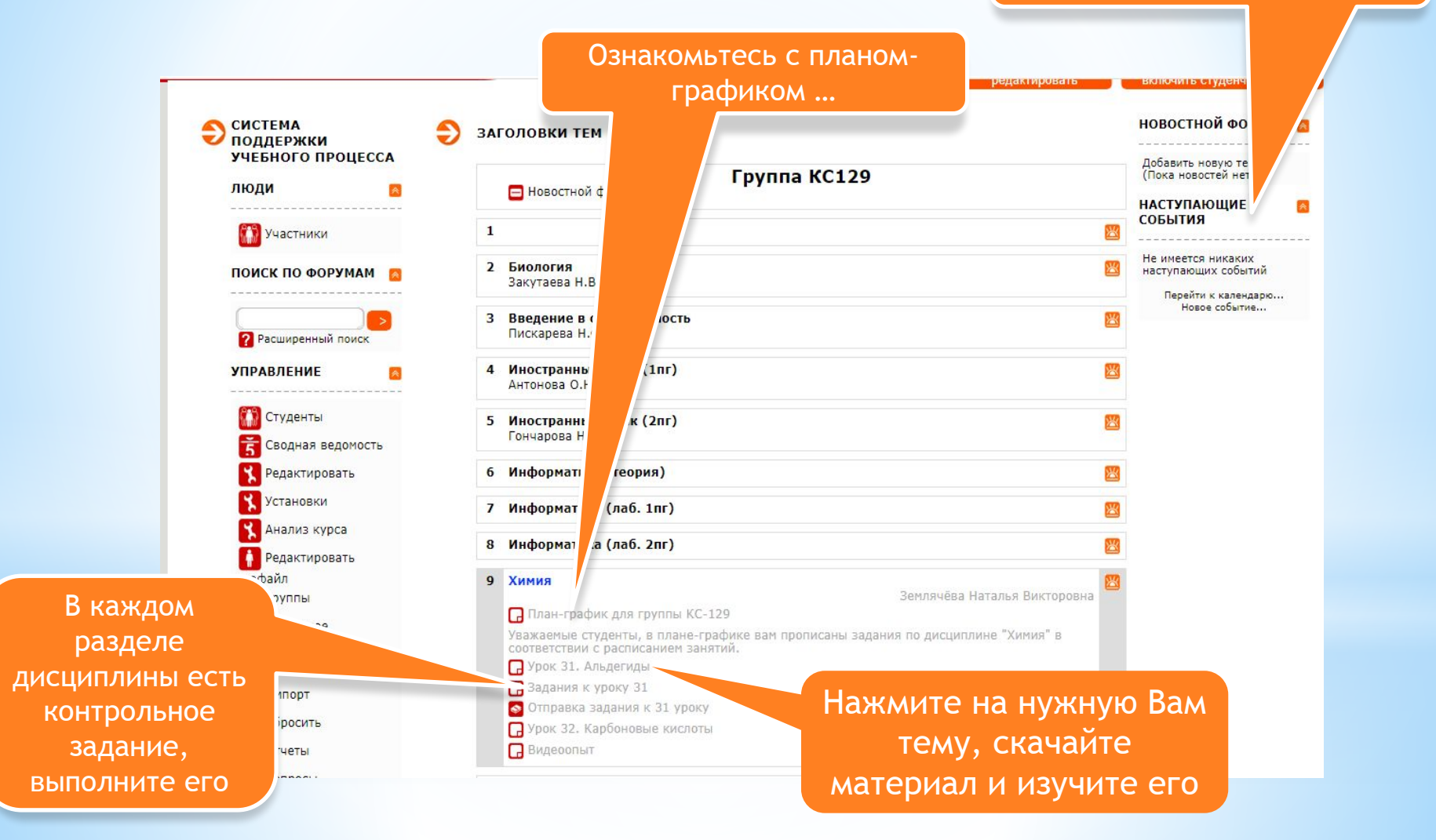

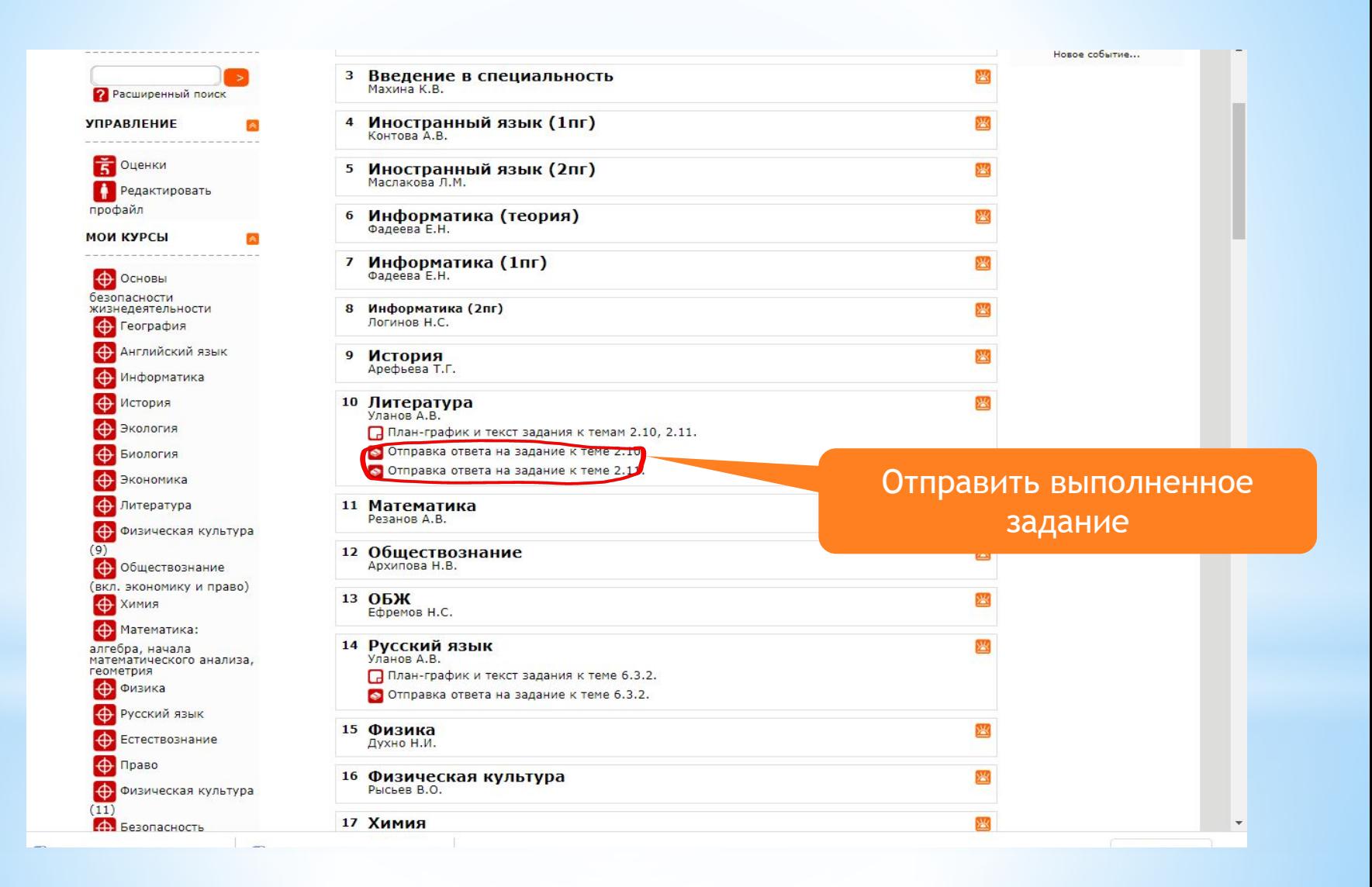

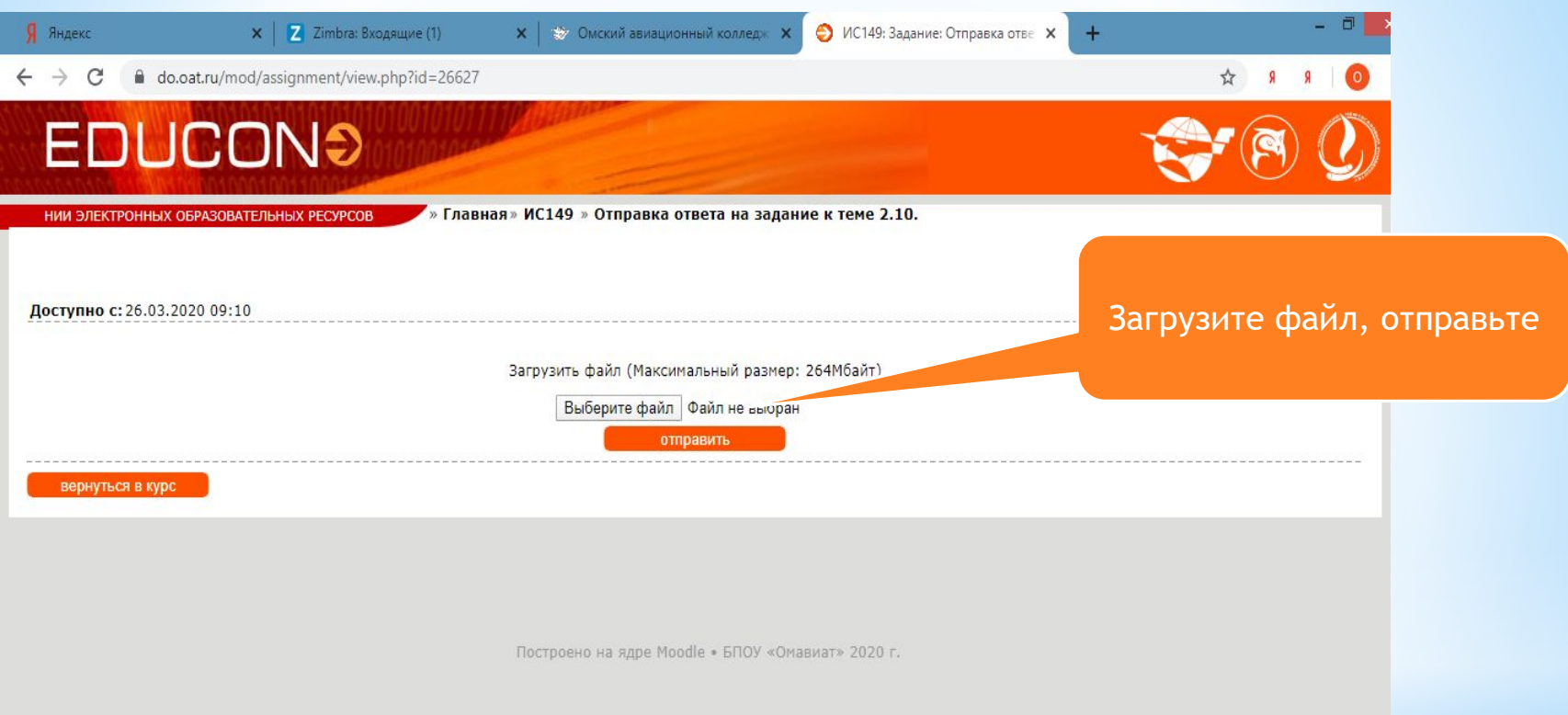

### **\* В ряде дисциплин необходимо выполнить**

### **контрольную работу или реферат…**

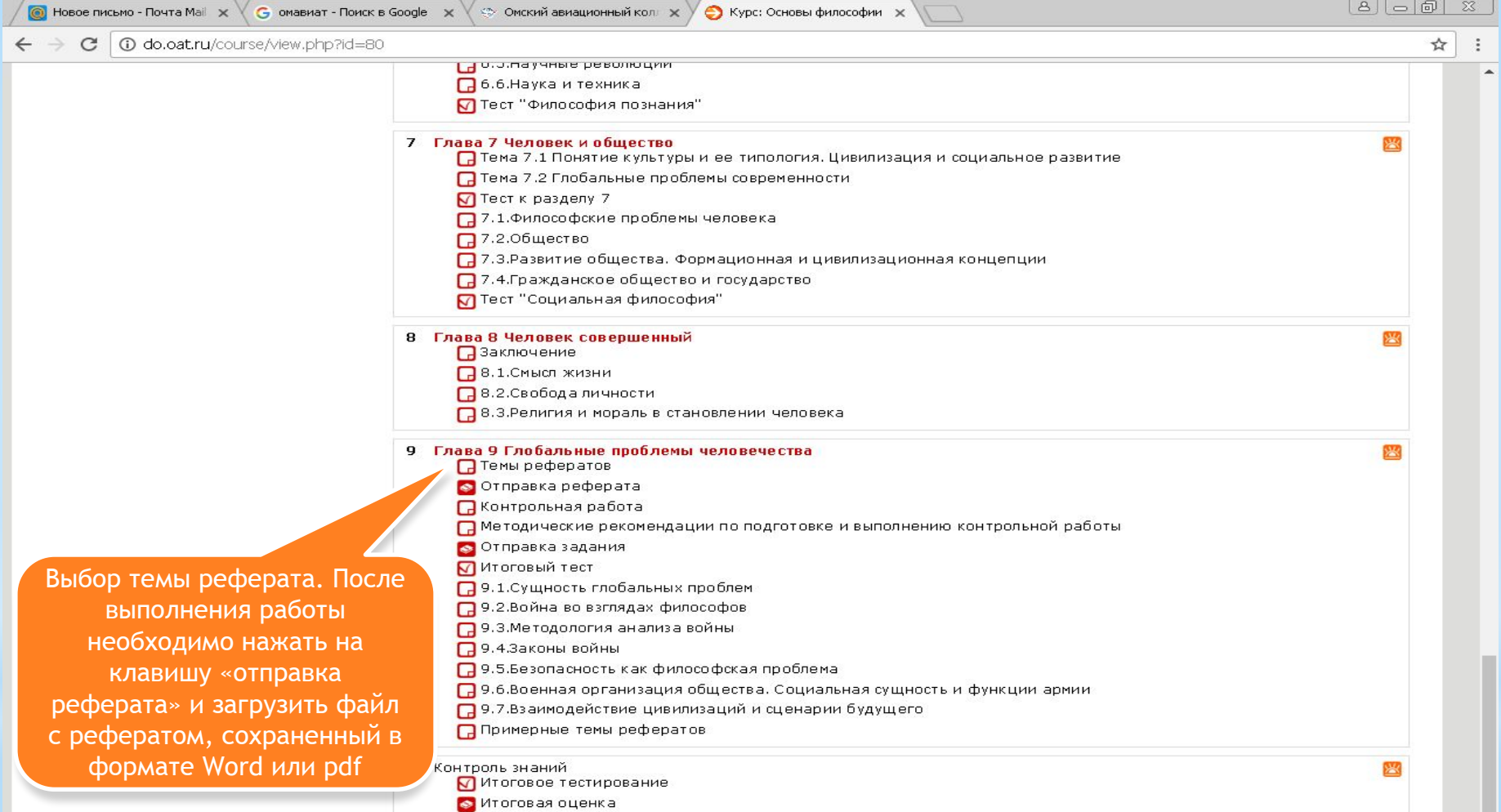

Построено на ядре Moodle • БПОУ «Омавиат» 2016 г.

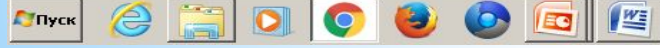